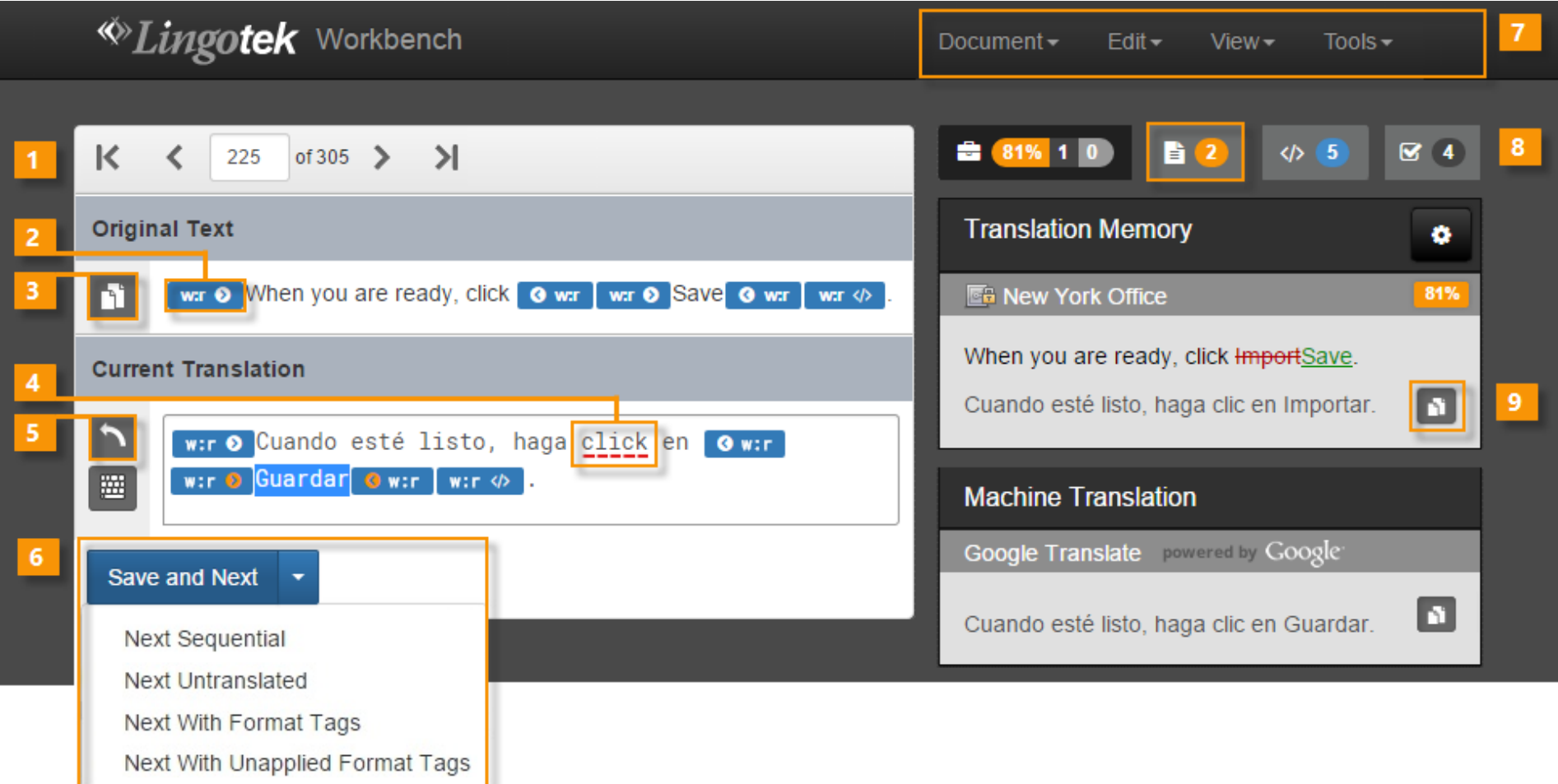

- 
- 2) Insert Tag. Insert format tag (Double click to insert at cursor) 8) Notes. Display notes (for current segment)
- 3) Paste. Paste Original Text into Current Translation (shortcut available) 9) Copy & Paste. Paste hit into Current Translation
- 4) Spell Check. Click for spell check suggestions
- 5) Undo. Undo last action
- 6) Save. Go to specific segment when translation is saved:
	- Next Sequential
	- Next Untranslated
	- Next with Format Tags
	- Next with Unapplied Format Tags
- 1) Navigate. Skip to a segment and the state of the Control of Table 1 and Table 1 and Table 1 and Table 1 and Table 1 and Table 1 and Table 1 and Table 1 and Table 1 and Table 1 and Table 1 and Table 1 and Table 1 and Tab
	-
	-

## Lingotek Workbench

Quick Reference Card *Quickly explore key workbench features*

### Access key features on each menu. View Lungotek Document Viewer  $View -$ Source  $\triangledown$  3 A a Context Viewer  $Alt+X$ To begin, Para empezar, 1 Sidebar  $Alt + B$ Visit www.lingotek.com Visitawww.lingote 2 Document Viewer  $Alt+M$ Click Log In and enter the username and password Haga clic en Iniciar sesión e teclea el nombre de usuario provided in your welcome email. la contraseña proporcionada en su correo electrónico de bienvenida. Tip: If you have not received a welcome email, Consejo: Si no ha recibido un mensaje de bienvenida, please contact your project manager. póngase en contacto con el gerente. After logging in, first time users will need to set up Después de entrar, primera vez que los usuarios tendrán their user profile. que crear su perfil de usuario.

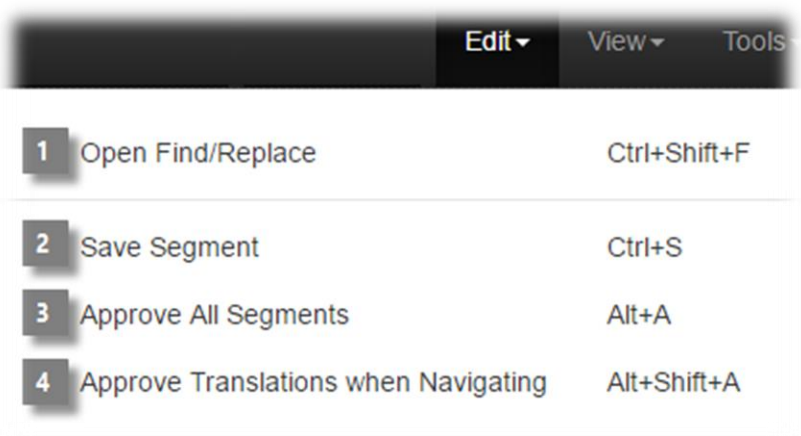

- 1) Find/Replace terms and phrases
- 2) Save Segment Save the current segment Approve All Segments (Available to Reviewers Only) Click to approve all segments within the document
- 3) Approve Translations when Navigating Enable to approve segments while advancing between segments

From this menu, change the view of the document.

1) Sidebar.

Enable the Sidebar to display TM, MT and Glossary hits in a single window.

### 2) Document Viewer.

To review many segments at once, open the Document Viewer. Click to open (and edit) a segment in the Workbench.

# Edit Tools

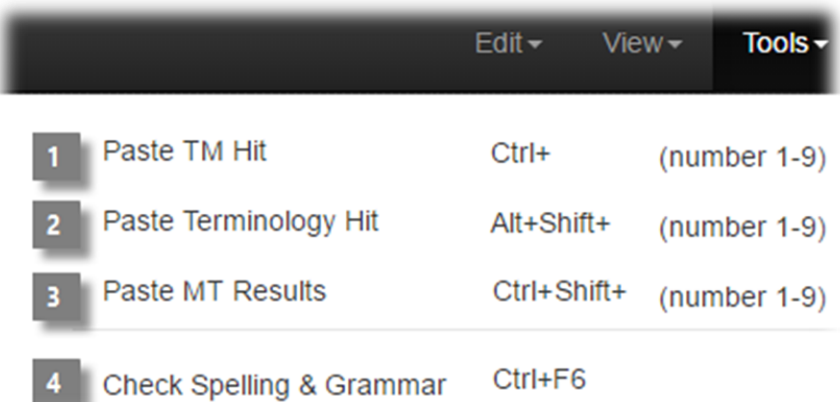

1) Paste TM Hit (Ctrl  $+$  number of the hit)

- 2) Paste Terminology Hit (Alt+Shift + number of the hit)
- 3) Paste MT Result (Ctrl+Shift + number of the hit)
- 4) Check Spelling & Grammar